# **LaTeX Vademecum**

Wer LaTeX wählt, um seine Texte in Form zu bringen, der kann dazu auf Online-Services zugreifen. Innerhalb eines Browsers wird einem alles geboten, was dazu notwendig ist. Damit wird das Satzprogramm einerseits auf allen Geräten verfügbar, die zumindest einen modernen Browser bieten und andererseits wird durch ein solches Service das Schreiben und Korrigieren zudem auch noch teamfähig. Harald Jele

Wer die Vorteile eines Satzprogrammes wie LaTeX einmal erkannt und zu schätzen gelernt hat, der möchte damit nicht nur all seine Texte verfassen, sondern diese auch auf all jenen Geräten erstellen und bearbeiten können, die man im Alltag heutzutage mit sich trägt. Zwar existieren für Tablets & Co. diverse Installationsmöglichkeiten. Häufig begegnet man bei einem solchen Vorhaben jedoch einer Fülle an unterschiedlichsten Problemen, sodass durchaus auch Kundige den Weg zum passenden Ziel nicht immer erreichen, sofern auf der Zielplattform nicht auf eine funktionierende App wie TeX Writer [1] oder VerbTeX [2] zurückgegriffen werden kann.

Die Idee, LaTeX auf seinem Gerät nicht lokal zu installieren, sondern auf einen zuverlässigen Online-Service innerhalb des Browsers zuzugreifen, der zudem weitere Möglichkeiten in Bezug auf das Zusammenarbeiten innerhalb von Gruppen und nebenbei ausgefeilte Mechanismen zur Versionierung anbietet, erscheint in diesem Zusammenhang als einfache und zudem elegante Lösung.

Ob das Arbeiten mit solchen Services tadellos funktioniert oder ob man sich dabei schmerzlichen Einschränkungen unterwerfen muss, die einem das Texten letztlich verleiden können, soll in diesem Beitrag anhand dreier Kandidaten überprüft werden. Alle drei rühmen sich ihrer Bekanntheit durch Hunderttausende an Benutzern und alle drei haben es im Laufe der letzten Jahre geschafft, in diesem Segment überleben zu können.

Dass es nicht immer selbstverständlich ist, einen solchen Service aufzubauen, unter die Leute zu bringen und anschließend aufgrund intensiver Nutzung dauerhaft anbieten zu können, zeigt schon der Umstand, dass Ähnlichem nicht vergönnt war, der allzu rasch eintretenden Vergänglichkeit zu entkommen. Fidus Writer [3], FlyLatex [4], Span-DeX [5], LaTeX-Lab [6] sowie MonkeyTeX [7] sind nur einige Beispiele dazu.

Die Ansätze, wie ein solcher Service aufgebaut ist, sind in allen Fällen sehr ähnlich:

- auf einem Linux-Server wird als Standard-LaTeX eine oder mehrere Ausgaben von "TeX Live" [8] installiert,
- die zu bearbeitenden Dateien der Benutzer werden auf diesem Server in deren Dokumentenverzeichnissen abgelegt und in weiterer Folge dort ohne deren Zutun regelmäßig gespeichert,
- Benutzer editieren diese in weiterer Folge

"remote" mittels Online-Editor innerhalb ihres Browsers, der zudem das gleichzeitige Bearbeiten ein und derselben Datei durch mehrere Benutzer unterstützt,

- ein Online-PDF-Viewer zeigt die LaTeX-Ausgabe nach dem Kompilieren am Server an. Zum Kompilieren stehen in der Regel jene Mechanismen zur Verfügung, die La-TeX auch bei einer lokalen Installation anbietet,
- bereits bestehende Git- oder Dropbox-Accounts können in der Regel zur Synchronisation der Dateien eingebunden werden, sodass das weitere Arbeiten an den Dateien auch außerhalb der Online-Dienste möglich ist.

Dass dieses im Prinzip relativ einfach anmutende Konzept technisch nur sehr anspruchsvoll umzusetzen ist, zeigt die Vielfalt an Technologien, die dabei zum Einsatz kommen und die überwiegend auf der engen Verschränkung asynchroner JavaScript-Anwendungen realisiert sind.

Zum Testen wurden im Wesentlichen zwei bestehende LaTeX-Projekte verwendet. Diese wurden hochgeladen, online kompiliert und das Ergebnis im Detail überprüft. Anschließend wurden die Möglichkeiten der Freigabe an weitere Bearbeiter sowie das gleichzeitige Bearbeiten ein und derselben Dateien durch mehrere Benutzer getestet.

Für das Erstellen neuer Projekte werden üblicherweise eine Fülle an Templates angeboten, die sich im Wesentlichen am Erstellen von Dissertationen und Artikeln als Beiträge in wissenschaftlichen Zeitschriften orientieren. Dabei sollte der Umfang an solchen Dateivorlagen jedoch kein Kriterium sein, das einen der Dienste gegenüber den anderen bevorzugt. Da sich alle LaTeX-Dienste wie lokale Installationen verhalten, genügt es, ein Template, woher immer dieses auch stammt, im Dokumentenverzeichnis des Benutzers abzulegen, damit LaTeX dieses findet und entsprechend einbinden kann. Gleiches gilt für LaTeX-Pakete, die beim Kompilieren nachgeladen werden sollen. Sollte eines nicht vorinstalliert sein, so genügt es, sich dieses im Internet zu besorgen und im Dokumentenverzeichnis abzulegen. Ein Blick in die angebotenen Templates mag auch für jene von Interesse sein, die mit diesen Diensten nicht arbeiten. Sie zeigen, welche Fülle an unterschiedlichen Textsorten mit LaTeX abseits wissenschaftlicher Texte (vom Adventskalender bis hin zu Grußkarten) sorg-

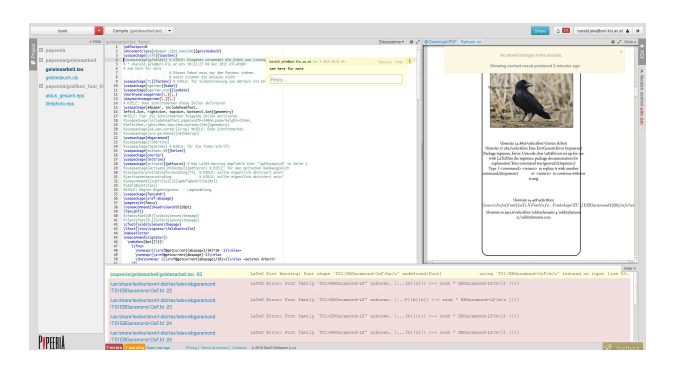

Abbildung 1: Die übersichtliche Aufteilung des Arbeitsbereichs von Papeeria in vier Frames.

sam und äußerst zuverlässig bearbeitet werden können. Ein diesbezügliches Manko ist bei allen hier beschriebenen Diensten, dass bei den Templates keinerlei Hinweise angebracht sind, mit welchen LaTeX-Optionen sich diese kompilieren lassen. So kann man diesbezüglich nur als Faustregel annehmen, dass wohl die allermeisten mit PdfLa-TeX und die allerwenigsten mit XeLaTeX in funktionierende PDF-Dateien übersetzt werden können.

Alle drei Dienste bieten einen kostenlosen Zugang an, der entweder in der Benutzungsdauer oder im Funktionsumfang gegenüber den verschiedenen Bezahlvarianten eingeschränkt ist.

### **Papeeria**

Hinter dem Online-Dienst Papeeria [9] steckt ein russisches Unternehmen. Diesem Umstand begegnet man im Web-Auftritt jedoch äußerst selten, da die allermeisten Seiten, mit denen man als Benutzer konfrontiert ist, ohnehin auf Englisch gehalten sind.

Wählt man für den ersten Einstieg einen kostenlosen Testzugang, so ist zu beachten, dass alle dort gespeicherten Dokumente öffentlich zugänglich sind, die über das erste Projekt hinausgehen. Mit diesem Umstand sollte jedenfalls sorgfältig umgegangen werden. Ein bestehendes LaTeX-Projekt kann als ZIP-Datei hochgeladen werden. Im Dienst angekommen, wird dieses entpackt und die enthaltenen Dateien im Dokumentenverzeichnis abgelegt. Einen Benutzer erwartet in den Standard-einstellungen ein Tex Live 2015. Sollten damit Probleme entstehen, hält der Dienst auch eine Version aus 2013 vorrätig, auf die beim Kompilieren ausgewichen werden kann. Der Umstand, dass an der Installation nicht alle bekannten Fehler nachgebessert wurden, zeigte sich im Test dadurch, dass die fehlerhafte Einrichtung des Fonts EB Garamond nicht korrigiert wurde. Auf die entsprechenden Hinweise reagierte Papeeria äußerst prompt, indem laut eigenem Antworttext via E-Mail drei Vollzeitprogrammierer via SMS-Allert geweckt wurden. Dass der Fehler nach zwei Monaten jedoch immer noch reproduziert werden kann zeigt jedoch auch, dass Fehlermeldungen trotz intensivem

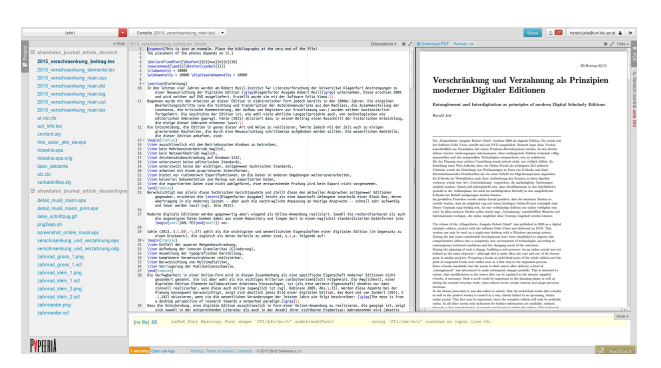

Abbildung 2: Die fehlerhafte Anzeige einer Textkodierung kann auch zu richtigen Ergebnissen führen.

Kommunikationsaufwand auch ins Leere gehen können.

Dem Benutzer begegnet ein sehr übersichtliches Interface, mit dem sich ein jeder LaTeX-Kundige rasch zurecht finden kann (Abbildung 1). Innhalb von vier Frames werden die Projektdateien, die La-TeX-Kodierung, die PDF-Darstellung sowie die Fehlermeldungen und -Warnungen angezeigt. Benutzt man den kostenlosen Testzugang wird in der Anzeige vermittelt, dass man beim Kompilieren in einer Warteschlange gegenüber den zahlenden Kunden nachgereiht wird. Letztlich führt dieser Umstand jedoch dazu, dass man in den allermeisten Fällen nicht die aktuellen Kompilate sondern die gecachten Varianten oder fehlerhafte Anzeigen in der Ausgabe erhält. Ein sinnvolles Testen war damit nicht möglich und es ist jedem anzuraten, einen kostenlosen Testzugang nachzufragen, der dieser Limitierung nicht unterliegt, bevor man allzu lange den Fehler in seinem möglicherweise ohnehin tadellosen Code sucht. Im rechten Frame von Abbildung 1 ist eine solche Anzeige, die den Benutzer in die Irre führen kann, zu erkennen. Ähnliches passierte mit der Anzeige von eingebetteten Graphiken. Diese wurden im "normalen" Testzugang häufig nicht angezeigt, ohne dass dazu eine Warnung ausgegeben worden wäre, oder sich erahnen ließ, auf welchen Umstand dies zurückzuführen ist.

Die beiden hochgeladenen LaTeX-Projekt ließen sich sowohl mit TeX Live 2015 als auch mit der Ausgabe 2013 kompilieren, wobei bei zweiterer ein abweichendes Ergebnis bei eingefügten Leerseiten entstand. Diese Abweichung ließ sich mit keiner der angebotenen Optionen beheben.

Benutzt man Papeeria sehr intensiv und kompiliert man dabei regelmäßig, um die Richtigkeit der Kodierung zu überprüfen, fordern die eingebetteten Scripts den Browser so, dass dieser häufig anbietet, diese anzuhalten.

Neben der gut gelösten Aufteilung der Anzeige ist die gelungene Realisierung der Menüzeile zu erwähnen, die dem Benutzer wesentliche Aufgaben rasch bereitstellt und ein häufiges Wechseln unterschiedlicher Bildschirmseiten verhindert und die Bedienung vereinfacht.

Der Online-Editor reagiert auf die üblichen Shortcuts, sodass die üblichen Befehle nicht nachgeschlagen werden müssen. Der dem Editor angeschlossene Spellchecker hingegen kennt für das Deutsche sehr viele Begriffe nicht, sodass beim Testen der Eindruck entstand, dass die Sprachzuordnung nicht korrekt sein kann. Für den professionellen Einsatz eignet sich diese Realisierung jedenfalls nicht für Texte in deutscher Sprache. Der Editor unterstützt ausschließlich den Zeichensatz UTF-8. Texte, deren Zeichenkodierung in ISO-Latin-1 realisiert wurde, werden entsprechend fehlerhaft angezeigt. Trotzdem reagiert LaTeX beim Kompilieren wie erwartet, solange an den Texten nichts geändert wird, das zu einer fehlerhaften Zeichenkodierung führen würde. Die Anzeige der kompilierten Latin-1 Texte ist jedoch, wenngleich eigenartigerweise nicht durchgängig, falsch (siehe Abbildung 2). Die beim Kompilieren erzeugten DVI-, AUX- und LOG-Dateien sind dem Benutzer nicht zugänglich. Ausschließlich die PDF-Dateien können durch den Benutzer vom Server heruntergeladen werden. Zum Kompilieren stehen innerhalb von Papeeria folgende Optionen zur Verfügung: PdfLaTeX, XeLaTeX, Legacy TeX Live 2013 sowie PGF 3.0.

Die Freigabe eines Textes an weitere Benutzer geschieht über den Menüpunkt "Share". Dabei wird zudem eine E-Mail an die Benutzer verschickt, die von diesen bestätigt werden muss. Über dieses Procedere schweigt sich die Bedienungsoberfläche aus. Durch einen mehr oder weniger zufälligen Blick in die Eingangsbox erkennt man jedoch rasch den erwarteten Handlungsbedarf. Änderungen sowie Anmerkungen, die jemand anderer im Text einfügt, werden farblich angezeigt, zudem wird der Benutzername in Form der E-Mail-Adresse einer Änderung oder Anmerkung hinzugefügt.

Für den einen oder anderen mag interessant sein, dass neben LaTeX auch gnuplot angeboten wird, mit dessen Hilfe sich aus vorhandenen Daten ansehnliche Graphiken herstellen lassen. Dazu ist jedoch ein kostenpflichtiger Account notwendig. Der kostenlose bietet hingegen einen einfachen "Plot builder".

Angenehm fällt auf, dass die Sessionverwaltung des Dienstes die Möglichkeit erlaubt, in mehreren Projekten gleichzeitig tätig zu sein. Gerade im Hinblick auf die Teamfähigkeit ist sowohl beim Testen als auch bei der Alltagsarbeit negativ aufgefallen, wenn einer der Online-Dienste dies nicht zuließ. Denn das heißt, dass man sich stets bei einem Projekt abmelden muss, um in einem anderen kurz auszuhelfen, um sich dann dort wieder abzumelden, um schließlich wieder zum Ursprungsprojekt zurückkehren zu können.

Sehr schlecht ist die Hilfe in den Online-Dienst integriert. Das meint einerseits die Bedienung der Oberfläche samt den eingebetteten Programmen (Editor, PDF-Viewer, File-Browser etc.), andererseits natürlich auch die Bedienung von LaTeX

selbst.

Die Kontaktmöglichkeiten zu den Entwicklern sind über eine Vielzahl an Diensten wie Twitter, Google+ oder TeX Stack Exchange verteilt, sodass man einige Zeit braucht, bis man die richtigen Leute über die richtigen Kanäle ausfindig machen kann.

Im bezahlten Zugang sind zehn private Projekte möglich, sowie die Synchronisation mit Git-Repositories, die öffentlich wie privat sein können. Zudem bietet Papeeria regelmäßige Snapshots zu Backup-Zwecken an.

# **ShareLaTeX**

Der zweite Online-Dienst, der hier getestet wurde, stammt von einer Gruppe an Personen, die überwiegend in Großbritannien beheimatet sind. Ein Blick auf die Web-Seite mit den aktivsten Mitgliedern zeigt, dass das Arbeiten mit LaTeX einen, unabhängig vom tatsächlichen Alter, durchaus auch jung halten kann [10].

Angenehm fällt beim Laden der Startseite auf, dass die Sprache des Browsers ausgewertet wird und man so darauf hingewiesen wird, dass das Benutzerinterface auch auf Deutsch verfügbar ist. Gleiches gilt für viele weitere Sprachen, die über das Flaggensymbol am unteren Seitenrand auswählbar sind. Die Dokumentation zu ShareLaTeX sowie die Hilfe sind jedoch ausschließlich auf Englisch verfügbar.

Meldet man sich bei ShareLaTeX an, so begegnet einem im ersten Schritt eine Übersicht der bestehenden Projekte, innerhalb derer man auch neue anlegen kann. Bei zweiterem besteht die Wahl, ob man in das entsprechende Dokumentenverzeichnis bereits vorhandene LaTeX-Dateien als ZIP-Archiv hochlädt, ob man durch Auswahl eines der angebotenen Templates ein neues Projekt auf der Basis der gewählten Vorlage beginnt oder ob man eines von GitHub importieren möchte. Eine solche Übersicht erscheint gerade dann logisch und sinvoll, wenn man viele Projekte gleichzeitig zu bearbeiten hat und eingeladen wurde, an weiteren mitzuarbeiten – und dabei den Überblick nicht verlieren möchte. Gleichzeitig ist jedoch ausschließlich auf dieser Projektseite das Logout verankert. An diesen Umstand muss man sich ein wenig gewöhnen, denn das rasche Arbeiten innerhalb verschiedener Projekte lässt einen auf einer der nachfolgenden, tieferen Ebene des Bearbeitens den Logout-Button manchmal vermissen.

Zudem muss man im Auge behalten, dass man innerhalb ein und desselben Browsers immer nur ein Projekt bearbeiten kann. Die momentan implementierte Sessionverwaltung erlaubt leider nicht das gleichzeitige Bearbeiten mehrerer Projekte innerhalb unterschiedlicher Browserfenster, respektive -tabs. Das führt dann sowohl beim Testen als auch im Alltagsbetrieb dazu, dass man den einen oder anderen Browser zusätzlich installiert, dessen

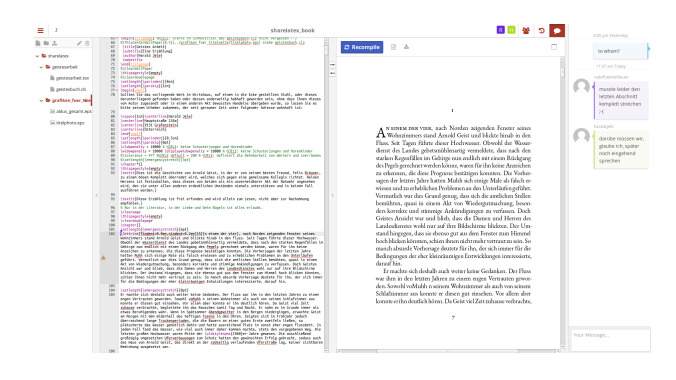

Abbildung 3: Anzeige der Frames in ShareLaTeX.

Existenz einem möglicherweise schon ein wenig aus dem Bewusstsein gerückt ist, um in mehreren Projekten gleichzeitig tätig sein zu können. Gerade im Hinblick auf den intensiven Team-Einsatz ist dieser Umstand nachteilig.

Öffnet man aus dem Projektverzeichnis eines aus, so gelangt man zu einer weiteren Anzeige, innerhalb derer das Bearbeiten der Dateien erfolgt. Erkennt ShareLaTeX die Main-Datei eines Projekts, so wird diese bereits beim Öffnen kompiliert und die Anzeige der generierten PDF-Datei innerhalb eines Frames neben dem Editorbereich angezeigt. Dies geschieht in der Regel erfreulicherweise stets rasch. Auch ein umfangreiches Werk mit fast 300 Seiten wird in der Regel in wenigen Sekunden angezeigt. Dieser Umstand vermittelt einem durchaus den Eindruck, den man von lokalen Installationen gewohnt ist.

Die Anzeige am Bildschirm wird in übersichtlicher Art und Weise in mehrere Frames unterteilt, wobei jedem Frame eine bestimmete Aufgabe zugewiesen ist (Abbildung 3). Ganz links wird eine einfache Dateiverwaltung angezeigt. Hier werden dem Benutzer alle Dateien angezeigt, die von diesem hochgeladen wurden. Die Hilfs- und LOG-Dateien bleiben in dieser Anzeige dem Benutzer jedoch verborgen. Sie sind im Download des Dokumentenverzeichnisses inklusive des DVI-Files jedoch enthalten. Oberhalb dieses Frames verbergen sich die allgemeinen Einstellungen, die für das geöffnete Projekt gelten. Dazu zählen die Optionen zum Kompilieren, die Spracheinstellungen für die Rechtschreibüberprüfung ("Spell check"), sowie einige Einstellungen zur Anzeige. Als Optionen zum Kompilieren werden pdfLaTeX, LaTeX, XeLa-TeX und LuaLaTeX angeboten. In den beiden nächsten Frames sind der Online-Editor sowie der PDF-Viewer untergebracht, wobei ein großes Highlight sich zwischen den beiden verbirgt: mit je einem Pfeil in beide Richtungen, kann man gezielt vom PDF-Dokument zur entsprechenden Stelle im Editor und vice versa springen. Diese Funktion ist im Arbeiten mit LaTeX äußerst hilfreich. Direkt oberhalb des PDF-Viewers sind über Buttons das Kompilieren, sowie die LOG- und alle weiteren Aus-

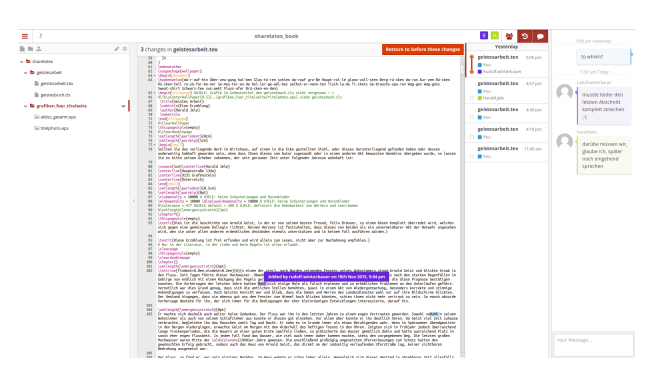

Abbildung 4: Die Anzeige der Dateihistory und eines Chats in ShareLaTeX.

gabedateien von LaTeX zugänglich. Im Frame ganz rechts wird die Struktur der geführten Konversation (ein "Chat") angezeigt, die sinnvoller Weise projektbezogen abgebildet wird. Insgesamt ist das Design wohltuend zurückhaltend ausgefallen, wenngleich die einheitliche Menüzeile von Papeeria das Arbeiten manchen Fällen ein wenig eleganter vonstattengehen lässt.

Die Funktionen des Editors sind auf das Wesentliche beschränkt, genügen für das zügige Arbeiten mit LaTeX jedoch vollauf. Die automatische Vervollständigung des zu bearbeitenden Codes kann für jedes Projekt getrennt ein- und ausgeschaltet werden und erweist sich im Schreiben als sehr gut implementiert. Leider bietet der Editor keine Möglichkeiten, den LaTeX-Code auszublenden und ausschließlich die Inhalte anzuzeigen. Eine solche Funktion ist gerade für jene von Interesse, die wenig oder keine Erfahrung mit LaTeX haben, an einem solchen Projekt jedoch (ausschließlich inhaltlich) mitarbeiten müssen und dabei den Blick auf das Wesentliche nicht verstellt bekommen sollen. Die Unterstützung des Editors beschränkt sich auf Dateien mit UTF-8-Kodierung. Dieser Umstand verhindert wohl, dass so manches über Jahrzehnte begleitete Projekt durch einen Umstieg auf ShareLa-TeX dort nicht weitergeführt werden kann. Nachdem dieser Umstand laut den Entwicklern jedoch kaum oder nur sehr selten moniert wird, wird sich an diesem in absehbarer Zeit wohl auch nichts ändern.

Die gewählte Frameaufteilung erweist sich zudem immer dann als nachteilig, wenn man die Dokumentation bzw. Funktionen der angebotenen Hilfe nachschlagen will. Diese sind nur auf der Ebene der Projekte zugänglich, ein Benutzer bewegt sich beim Arbeiten jedoch gerade dann auf der Ebene der Bearbeitung. Die Implementierung einer kontextsensitiven Hilfe ist zur Zeit nicht vorgesehen. Die installierte LaTeX-Version ist Tex Live 2014. Mit

ihr konnten alle vorbereiteten Dokumente fehlerfrei kompiliert werden. Zwischendurch zeigte sich jedoch in nicht nachvollziehbarer Weise, dass der eine oder andere Text mit pdfLaTeX kein gültiges PDF produzierte, obwohl die dabei erstellte DVI-

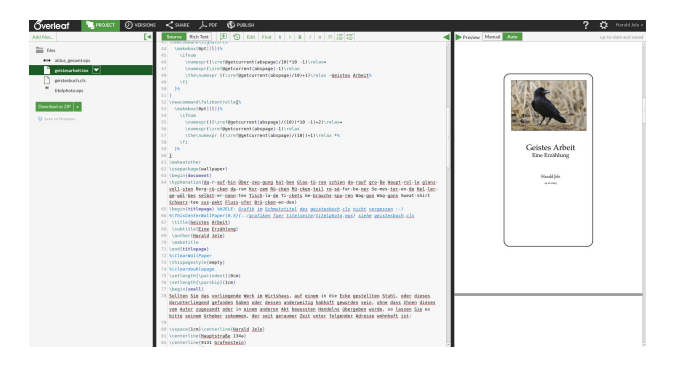

Abbildung 5: Die Bildschirmanzeige von Overleaf im Bearbeitungsmodus.

Datei sich lokal tadellos in eine fehlerfreie PS- und PDF-Datei konvertieren ließ. In weiterer Folge wurde beim Auftreten eines solchen Fehlers darüber hinweggesehen, denn ein wiederholtes Kompilieren brachte ohnehin stets den gewünschten Erfolg und dieser Fehler trat im Testen eher selten auf. Möglicherweise stammt diese Irritation aus dem Umstand kurzfristiger, hoher Serverlast. TeX Live verhält sich wie ein lokal installiertes: LaTeX-Pakete und Style-Dateien, die der Anbieter nicht vorinstalliert bereithält, werden vom Benutzer ins Dokumentenverzeichnis gegeben und dort von LaTeX beim Kompilieren problemlos gefunden. Sollten Pakete fehlen, die häufig nachgefragt werden, so werden diese üblicherweise auf Anfrage nachinstalliert.

Die Möglichkeit, ein Projekt an weitere ShareLa-TeX-Benutzer schreibend oder nur lesend freizugeben, ist ebenso auf der Ebene der Bearbeitung und nicht auf jener der Projekte angesiedelt – obwohl dort die einem selbst freigegebenen Projekte angezeigt werden. Die Anzeige der Freigabeoptionen ist sehr übersichtlich gestaltet und bedarf auf Seiten der eingeladenen Benutzer angenehmer Weise keiner weiteren Aktivität.

Die Anzeige der letzten Veränderungen, die innerhalb der geöffneten Datei durchgeführt wurden, ist gleich neben den Freigabeoptionen untergebracht und führt zu einer übersichtlichen Anzeige (Abbildung 4) der Dateihistory ("Recent changes"), mit der auch die üblichen Schritte wie Rückgängigmachung und Wiederherstellung von Änderungen möglich ist. In dieser Anzeige ist zudem vermerkt, wer von den zugelassenen Benutzern für eine Änderung verantwortlich ist.

Die Anzahl der angebotenen Templates, die zum Erstellen einer neuen Textdatei verwendet werden können, ist beeindruckend. Leider sind die Templates weder getagged noch besonders gut sortiert. Wählt man z. B. jene der Kategorie "Thesis" (185 für Diplomarbeiten, Dissertationen, Bachelor- und Masterarbeiten) aus, so wird aus den Abbildungen zwar kenntlich, für welche Hochschule das jeweilige Template gedacht ist. Wie dieses aufgebaut ist und mit welchen Optionen sich dieses kompilieren lässt, darüber schweigt sich das Verzeichnis aus.

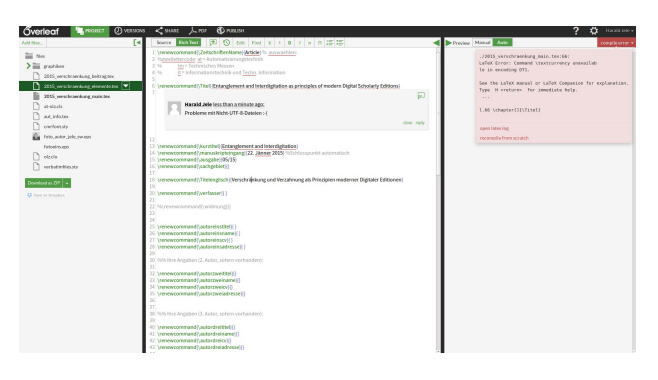

Abbildung 6: Fehlermeldung von LaTeX beim Versuch eine Datei in der Kodierung ISO-Latin-1 zu kompilieren.

Wenn sich also jemand auf die Suche nach jenen Templates macht, die sich mit XeLaTeX kompilieren lassen, dann sucht man einen entsprechenden Filter, um die Ergebnisse entsprechend einschränken zu können, vergeblich. Für den nicht wissenschaftlichen Bereich sind Templates im Verzeichnis von ShareLaTeX Mangelware.

Die Projektdateien werden via Dropbox und GitHub mit weiteren Diensten sowie mit lokalen Installationen synchronisiert. Für so manchen kann von Interesse sein, dass direkt aus der ShareLaTeX-Oberfläche heraus das Editing-Service "Enago" eingebunden werden kann. Über dieses lassen sich Leistungen vom Korrekturlesen bis hin zum Überarbeiten von Texten zukaufen.

Große Teile des Projekts ShareLaTeX liegen als frei verfügbarer Open Source-Code vor. Hat man Interesse, selbst einen ähnlichen Dienst aufzubauen oder möchte man ein wenig genauer hinter die Kulissen blicken und scheut die damit verbundene Komplexität nicht, so findet man unter [11] die angebotenen Quellen.

Neben dem Online-Dienst für LaTeX bietet Share-LaTeX unter dem Produktnamen DataJoy zudem einen für die Statistikprogrammiersprache R und für das Arbeiten mit der Programmiersprache Phyton an.

Der Kontakt zu den Entwicklern ist vorbildlich organisiert. Die Kommunikation mit diesen funktioniert einwandfrei, rasch und durch die klare Gliederung der Zuständigkeiten, die zudem auf den Web-Seiten aufgelistet wird, sehr kompetent.

# **Overleaf**

2011 wurde der Online-Dienst WriteLaTeX [12] ins Leben gerufen. Die damit verbundenen Ziele der einstigen Gründer waren, damit alle Benutzer zu unterstützen, die mit LaTeX ihre Texte in Teams zu schreiben und diese darüber auszutauschen hatten. Ein Online-Dienst würde den Blick auf die Inhalte schärfen und verhindern, dass sich die Benutzer mehr mit der Installation als mit dem Schreiben beschäftigen. In der Zwischenzeit firmiert dieser Dienst unter dem Namen Overleaf [13].

Eine Anmeldung führt, ähnlich wie bei den anderen Diensten, direkt in ein Projektverzeichnis, in dem die üblichen, auf ein Projekt bezogenen Funktionen (Neuanlegen, Umbenennung, Löschen, Archivieren, Kopieren) untergebracht sind. Zudem können hier LaTeX-Projekte auf Accounts innerhalb von GitHub exportiert ("clone") werden. Alle weiteren Funktionen sind auf der nachfolgenden Ebene der Bearbeitung untergebracht.

Beim Anlegen eines neuen Projekts kann auf eine umfangreiche Sammlung an Templates zurückgegriffen werden, die zudem kommentiert und mit Stichwörtern versehen (getagged) ist. Darüber erschließt sich in einigen Fällen durchaus der Nutzen so mancher Vorlagen, die man ansonsten wahrscheinlich lieblos überblättert hätte. In der Sammlung vertreten sind nicht nur solche, die dem Wissenschaftler weiterhelfen, sondern auch welche, die im täglichen Büroeinsatz, zur Herstellung von Postern, zur optisch ansprechbaren Gestaltung der Geschäftskorrespondenz oder eines gut unterteilten Jahreskalenders zur Urlaubsplanung hilfreich sein können.

Abbildung 5 zeigt den übersichtlichen Bildschirmaufbau im Bearbeitungsmodus. Die Bedienung wird ausschließlich auf Englisch angeboten. Die Dreiteilung innerhalb von Frames wirkt aufgeräumt und sehr gelungen. Im Gegensatz zu Share-LaTeX ist den Entwicklern von Overleaf gelungen, die horizontale Durchschneidung der Frames mit einer einfachen, gut erkennbaren Menüstruktur deutlich übersichtlicher und ansprechender zu gestalten. Der linke Frame dient der Dateiverwaltung. Dieser lässt sich elegant über den darüberliegenden Button "Project" ein- und ausblenden. Zudem finden sich hier die Möglichkeiten, die Projektdateien vom Server zu laden ("Down-load as ZIP"), sowie diese auf einen Dropbox-Account abzulegen. Ein Upload von Dateien ist zudem von einem Google-Drive Account möglich. Hier zeigt sich – ähnlich wie bei ShareLaTeX – eine gewisse Inkonsequenz in der Aufteilung, welche Funktionen auf der Ebene der Projekte und welche auf jener der Bearbeitung untergebracht wurden. Da die gewählte Aufteilung bei beiden Diensten im Test jedoch zu keiner großen Verwirrung geführt hat, kann angenommen werden, dass das notwendige Maß an Gewöhnung diesbezüglich sehr niedrig ist und dieser Umstand letztlich den Benutzer wohl nur wenig stört. Nicht alle Dateien werden in dieser Struktur angezeigt: DVI-, AUX- und LOG-Dateien werden ausgeblendet, im Download der Projektdatei im ZIP-Format sind diese jedoch enthalten.

Die nebenliegenden Buttons "Versions" und "Share" führen genau zu jenen Funktionen, die man damit in Verbindung bringt: Sind mehrere Versionen einer Datei angelegt worden, so können diese im Weiteren in gegenüberliegenden Frames einfach miteinander verglichen werden. Hinter der Funktion "Share" jedoch steckt nicht die Möglichkeit, LaTeX-Projekte mit anderen Overleaf-Benutzern kontrolliert zu teilen, wie man dies annehmen könnte. Vielmehr werden hier Links generiert, die für den Schreibenden oder nur lesenden Zugriff auf die Projektdateien weitergegeben werden können. Dass dabei jeder x-beliebige Overleaf-Benutzer, der einen solchen Link weitergegeben bekommt, Zugriff auf das entsprechende Projekt hat, mag mitunter nicht immer im Sinne des Urhebers sein. Hier ist also bei heiklen Inhalten ein wenig Vorsicht angesagt. Für die bezahlte Version existiert eine erweiterte Zugriffskontrolle, die ein solches Manko nicht aufweist. Zudem hat im Test überrascht, dass auch bereits gelöschte Projekte über diese Links noch zugänglich waren.

Hinter dem Button "Publish" verbergen sich eine Reihe an frei verfügbaren Repositories, die wissenschaftliche Literatur aufnehmen. Sollte eines der hier angeführten dem gewünschten Publikationsziel entsprechen, so ist das weitere Ablegen dort besonders einfach.

Im Settings-Button am rechten Bildschirmrand werden projektspezifische und projektübergreifende Einstellungen vorgenommen. Angenehm fällt hier auf, dass die an dieser Stelle verankerten Optionen des Editors dem geübten LaTeX-Schreiber neben einem Standardverhalten auch jenes der Editoren Vim und Emacs anbieten, die vor allem den Benutzern, die aus der Linux-Welt kommen, durchaus von Begriff sein können. Auch die angebotenen Editor-Themes sind so vielfältig, dass man sich rasch wie zuhause fühlt.

Im zweiten Frame, der sich wie die anderen auch sowohl ein- als auch ausblenden lässt, ist die Anzeige des Editors zur Bearbeitung des Quellcodes untergebracht. Dieser bietet neben den üblichen Shortcuts über die Tastatur auch über die angezeigte Menüstruktur einige Funktionen an, die im Umgang mit LaTeX wichtig und häufig sind. Dass sich das Aussehen dieser Menüzeile nicht konfigurieren lässt, ist im Testen nicht abgegangen. Interessant kann für Teamarbeit sein, dass der Editor einen Anzeigemodus kennt, der sich "Rich Text" nennt und bei dessen Auswahl viele Steuerbefehle und Codesequenzen von LaTeX versteckt werden und dafür das Ergebnis angezeigt wird, das diese bewirken. Dieser Mode, der im Moment noch als "experimentell" gewertet wird, kann durchaus hilfreich für jene sein, die sich allein von der Textkodierung abschrecken lassen. Anmerkungen, die jemand im Editor dem Text hinzufügt, werden bei Overleaf nicht in einer eigenen Struktur, sondern im Text eingebettet angezeigt und verwaltet. Kurze Texte, denen viel angemerkt werden muss, sind damit nur schwer zu verwalten und schon gar zu lesen. Hier erweist sich die Verwaltung einer Chat-Struktur wie sie in ShareLaTeX umgesetzt wurde als übersichtlicher. Zudem ist anzumerken, dass beim Übertrag eines Projekts an einen anderen Mitarbeiter, diese Informationen ohne Ausnahme verloren gehen.

Beim Laden einer Datei zeigt sich, dass der Editor nicht nur den Zeichensatz UTF-8 richtig anzuzeigen vermag, sondern mit weiteren internationalen Zeichensätzen zurecht kommt. Leider führt das Kompilieren der Testdatei im Zeichensatz ISO-Latin-1 trotzdem zu keiner gültigen PDF-Datei (siehe Abbildung 6). Dieses Verhalten hat im Test zu einiger Verwunderung geführt: Immer wieder wurden die generierten PDFs nicht angezeigt, obwohl ein Download des erstellten DVI-Files lokal keine Fehler zutage brachte und sich daraus problemlos eine gültige und anzeigbare PDF-Datei konvertieren ließ. Die weitere Beobachtung ähnlicher Anzeigeprobleme führte zur Vermutung, dass die die Auswertung der LaTeX-Fehler und -Warnungen häufig von den Overleaf-Programmierern zu genau genommen wird, sodass dieser Umstand, eine anzeigbare PDF-Datei nicht anzeigen zu wollen, immer wieder einmal auftritt.

Die aktuelle Version des Online-Dienstes hält als LaTeX-Distribution Tex Live 2015 vorrätig. LaTeX selbst verhält sich damit sehr unauffällig und wenig störrisch. Dies ist bei den beiden anderen Diensten bereits in gleicher Weise positiv angemerkt worden.

Wer sich viel damit rumplagen muss, LaTeX-Kodierungsprobleme zu lösen, der liest häufig die Hilfsund Log-Dateien, die beim Kompilieren entstehen. Während diesem Umstand sowohl in Papeeria als auch in ShareLaTeX Rechnung getragen wird und dem Benutzer diese online zugänglich gemacht werden, muss man diese bei Overleaf lokal auswerten. Dieser Umstand ist am Notebook lästig, am mobilen Gerät äußerst umständlich und letztlich eines der Mankos dieses Online-Dienstes.

Die Hilfe, sowohl zu LaTeX als auch zu Overleaf ist in der horizontalen Zeile, am rechten Rand, an einer Stelle zu finden, an der auch andere Programme üblicherweise einen Hilfe-Button anbieten. Die Unterteilung und die jeweilige Gliederung ist wohl durchdacht und hilft in vielen Fällen weiter. Eine Suchfunktion kann dann weiterhelfen, wenn man selbst nicht genau weiß, an welcher Stelle nachzuschlagen ist. Den großen dunklen Rest des konservierten LaTeX-Wissens kann ohnehin nur die Lieblingssuchmaschine liefern.

Das Sessionmanagement verhindert leider auch in Overleaf, dass man an mehreren Projekten gleichzeitig mitarbeiten kann, ohne sich stets mit an- und abmelden zu beschäftigen. Der Kundige weiß natürlich längst, dass ihm das wirklich Wichtige exakt in jenem Moment einfällt, in dem er sich bereits abgemeldet hat.

Wer seine Bibliographie und die zitierten Quellen im Volltext mit Zotero [14] oder Mandeley [15] verwaltet, wird sich freuen: Beide Accounts können in Overleaf eingebunden und Daten daraus übernommen werden. Wie genau – und vor allem – wie friktionsfrei dies geschieht, konnte im Detail nicht überprüft werden.

Der Kontakt mit den Machern von Overleaf ist vor-

bildlich organisiert. Egal, ob man diese über das allgemeine Kontaktformular auf der Homepage oder in weiterer Folge direkt die einem bekannten Ansprechpersonen kontaktiert, bekommt stets rasch kompetente Antwort von den Zuständigen. Von allen drei Anwendungen war die Notwendigkeit, etwas nachzufragen, bei Overleaf am geringsten. Für den praktischen Einsatz des Online-Dienstes mag nützlich sein zu wissen, dass die frei verfügbare Ausgabe eine beliebige Anzahl an Projekten und pro Projekt die Verwaltung von 60 Dateien zulässt. Damit sollte sich schon einiges realisieren lassen.

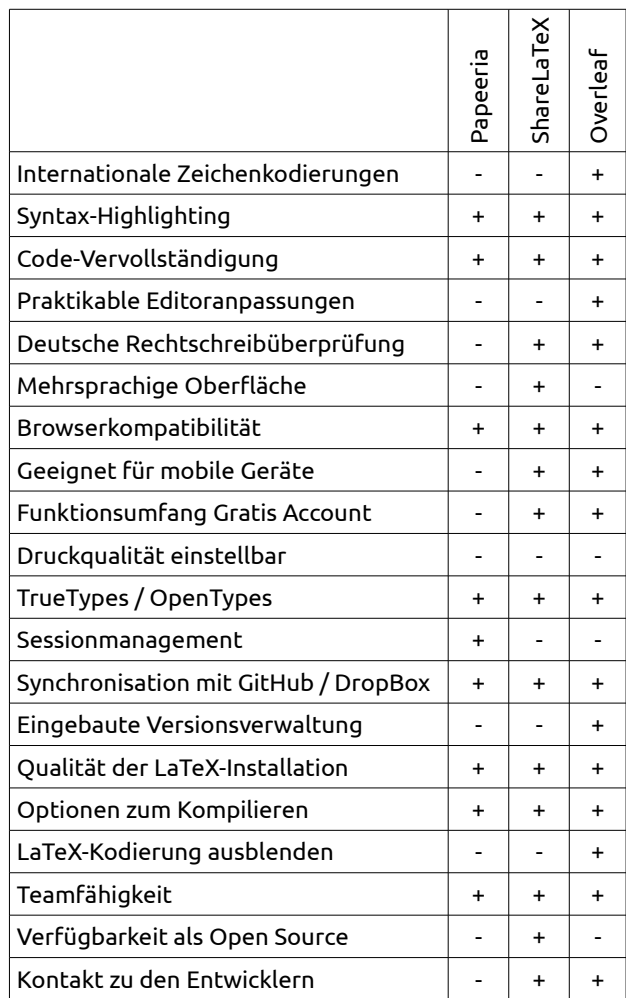

#### **Fazit**

Wer LaTeX immer und überall einsetzen will, der findet in den hier vorgestellten Online-Lösungen durchaus brauchbare Ansätze. Wer dabei zudem kein Geld in die Hand nehmen möchte, dem sei allerdings von der Gratis-Variante von Papeeria eher abgeraten, da diese Version mit deutlichen Nachteilen gegenüber den Bezahlvarianten behaftet ist, die produktives Arbeiten unmöglich und das Testen sehr umständlich machen.

Alle drei Anbieter setzen viel Aufwand in die Umsetzung möglichst friktionsfreier Teamarbeit, was durchaus gelingt. Zwei, nämlich die Hersteller von ShareLaTeX und jene von Overleaf, patzen jedoch ausgerechnet beim Sessionmanagement, das einem das Arbeiten in Teams gerade dann verleidet, wenn man denn in mehreren Projekten gleichzeitig werken will, soll oder gar muss. Hier allerdings sticht Papeeria hervor, dessen Entwickler auf diesen Umstand Rücksicht genommen haben.

Um einen der Dienste sinnvoll nutzen zu können reicht das vorhandene LaTeX-Basiswissen und ein moderner Browser. Umso größer die verfügbare Bildschirmoberfläche, desto günstiger wirkt sich dies auf die Produktivität aus. Benutzer mobiler Geräte in der Größe eines üblichen Smartphones weichen jedoch besser auf eine lokal installierte App wie TeX Writer oder VerbTeX aus, bei denen auf die Gegenheiten von vier bis sechs Zoll Bildschirmdiagonale deutlich mehr Rücksicht genommen wird.

Die Lade- und Kompilierzeiten der Online-Dienste sind sehr gering und können durchaus mit jenen mithalten, die auf einem durchschnittlichen Notebook erreicht werden. Dies ist auch bei umfangreichen Dokumenten mit komplexer Dokumentenstruktur der Fall.

Der große Vorteil, dass man sich beim Nutzen solcher Online-Dienste vielmehr auf den Inhalt seiner Texte und weniger auf die Beschäftigung mit seiner Installation konzentriert, macht sich bald bemerkbar. Sowohl in Schulungs- als auch in produktiven Arbeitsumgebungen, kann man rasch loslegen. Dabei spielt es keine Rolle, ob man allein oder gleich im Team ein Projekt entwickelt. Beides geht erfreulich einfach über die Bühne. Dass man sich im Team zudem von Anfang an gegenseitig helfen kann, und komplexere LaTeX-Eigenheiten dabei an die Versierten auslagert, um die anderen damit nicht einzubremsen oder gar einzuschüchtern, ist ein klarer Pluspunkt. Als Ersatz eines der üblichen Textverarbeitungssysteme ist auch ein Online-LaTeX à la Overleaf nicht gedacht. Die sogenannte Anzeige im Modus "Rich Text" hilft jedoch ungemein, nicht TeXianer auch in umfangreiche Projekte rasch einzubinden.

Zwar richten sich die Dienste (fast) ausschließlich an Wissenschaftler. Gerade jedoch im Verlagswesen kann der Einsatz eines solchen Dienstes von unschlagbarer Hilfe sein, will man auch seinen Belletristikautoren ein professionelles Satzsystem in die Hand geben, dessen Vorgaben weitgehend verhindern, dass man am Ende ein Manuskript zugestellt bekommt, von dem man im besten Fall nur noch den letztlich am Kopierer zusammengestellten Ausdruck verwenden kann.

Bei der Gegenüberstellung der Dienste zeigt sich, dass jeder sein Highlight hat, für jeden aber auch zumindest ein Argument gefunden werden kann, das gegen diesen spricht. Insofern sind die Eigenschaften, die in Tabelle 1 zusammengefasst sind, durchaus als relativ ausgewogen zu betrachten.

#### Quellen

- [1] TeX Writer App für Android und iOS [\[http://www.texwriterapp.com/\]](http://www.texwriterapp.com/)
- [2] VerbTeX App für Android, iOS und Windows 8 [https://www.verbosus.com/]
- [3] Fiduswriter [http://www.fiduswriter.org/]
- [4] FlyLatex [https://github.com/alabid/flylatex]
- [5] SpanDeX  [\[ http://texwelt.de/blog/spandex-schliesst/\]](http://texwelt.de/blog/spandex-schliesst/)
- [6] LaTeX-Lab [\[http://de.software.wikia.com/wiki/LaTeX-Lab\]](http://de.software.wikia.com/wiki/LaTeX-Lab)
- [7] MonkeyTeX [http://www.monkeytex.com]
- [8] TeX Live [http://www.tug.org/texlive/[\]](http://www.monkeytex.com/)
- [9] Papeeria. Online LaTeX editor and plot compiler. Free and easy to use.  [\[](http://www.monkeytex.com/)<http://www.tug.org/texlive/>[\]](http://www.monkeytex.com/)
- [10] ShareLaTeX: About Us. [https://www.sharelatex.com/about[\]](http://www.monkeytex.com/)
- [11] Die von ShareLaTeX freigegebenen Open Source-Quelldateien. [https://github.com/sharelatex/sharelatex[\]](http://www.monkeytex.com/)
- [12] Die Webstore-Inhalte von Google-Chrome zu WriteLaTeX.  [\[](http://www.monkeytex.com/)[https://chrome.google.com/webstore/detail/](https://chrome.google.com/webstore/detail/writelatex/djajcfaeffjopkfaepnlpnhgbihkgadh?hl=en-GB) [writelatex/djajcfaeffjopkfaepnlpnhgbihkgadh?](https://chrome.google.com/webstore/detail/writelatex/djajcfaeffjopkfaepnlpnhgbihkgadh?hl=en-GB)  [hl=en-GB](https://chrome.google.com/webstore/detail/writelatex/djajcfaeffjopkfaepnlpnhgbihkgadh?hl=en-GB)[\]](http://www.monkeytex.com/)
- [13] Overleaf [https://www.overleaf.com[\]](http://www.monkeytex.com/)
- [14] Zotero is a free, easy-to-use tool to help you collect, organize, cite, and share your research sources. [https://www.zotero.org[\]](http://www.monkeytex.com/)
- [15] Mendeley is a free reference manager and academic social network. [https://www.mandeley.com[\]](http://www.monkeytex.com/)

### Der Autor

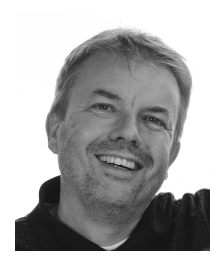

Dr. Harald Jele ist Mitarbeiter an der Universität Klagenfurt. 1993 kam er mit LaTeX durch den Umstieg auf Linux gleichermaßen am Server wie am Destop in Berührung und kann sich beides seitdem nicht mehr wegdenken.